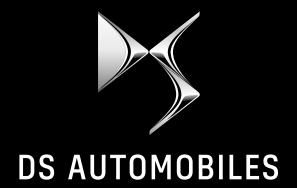

HOW TO SUBSCRIBE AND ACTIVATE THIS SERVICE

This user guide will explain the path that you need to follow to activate Remote Control for your car.

First of all, to use Remote Control, you need a MyDS account and register your car. If you haven't yet installed the mobile app on your smartphone, you can easily do it by downloading it from Google Play Store or Apple App Store.

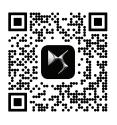

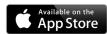

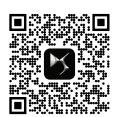

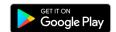

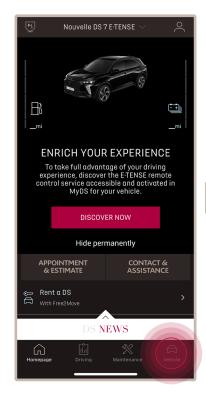

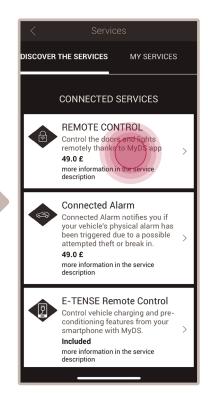

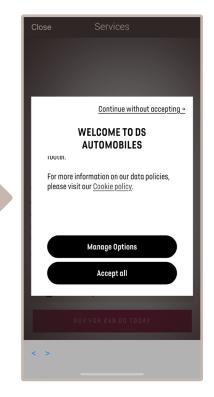

Open the MyDS app, visit the **Services Store** section and go to "**Connected Services**". Within it, you can see the **Available Services** for your vehicle. Tap on "**Remote Control**" to start the activation process. You will be greeted with a pop up that will let you choose your cookie preferences.

<sup>\*</sup>All images displayed are for illustrative purposes only.

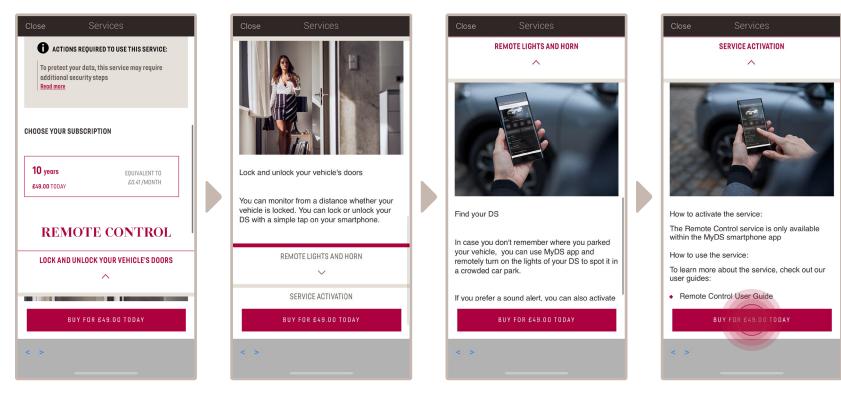

You will be redirected to the Service Activation page, where you can read a description of the **Remote Control** service and a summary of its benefits. **Scroll down and tap** on the "**GET**" button to continue with the activation.

<sup>\*</sup>All images displayed are for illustrative purposes only.

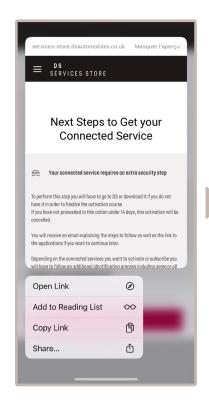

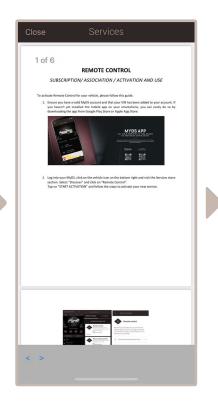

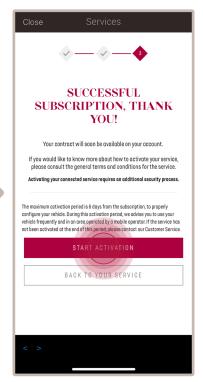

To activate Remote Control is important to read and accept the **General Conditions**. Once you have accepted, tap on the "**Start Activation**" button.

<sup>\*</sup>All images displayed are for illustrative purposes only.

The **next 3 steps** that you need to follow will only take you a few minutes. Once you complete them, you'll be able to enjoy your Remote Control.

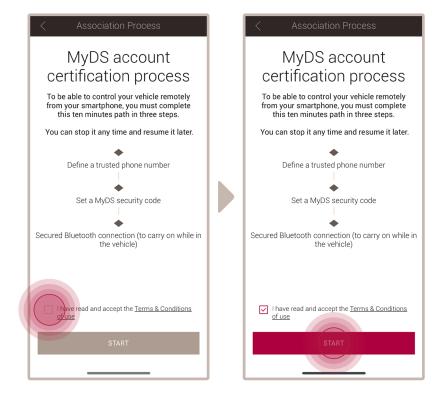

First of all, you must accept the Terms and Conditions, then tap on "**Start**".

<sup>\*</sup>All images displayed are for illustrative purposes only.

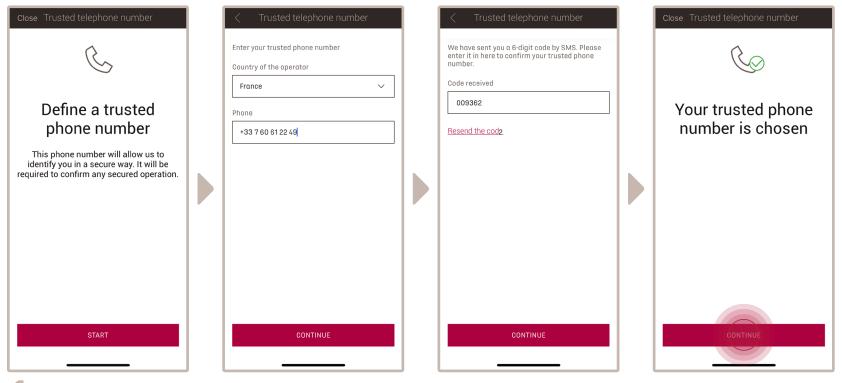

<sup>1</sup> Enter your phone number and enter the code that you received via SMS.

<sup>\*</sup>All images displayed are for illustrative purposes only.

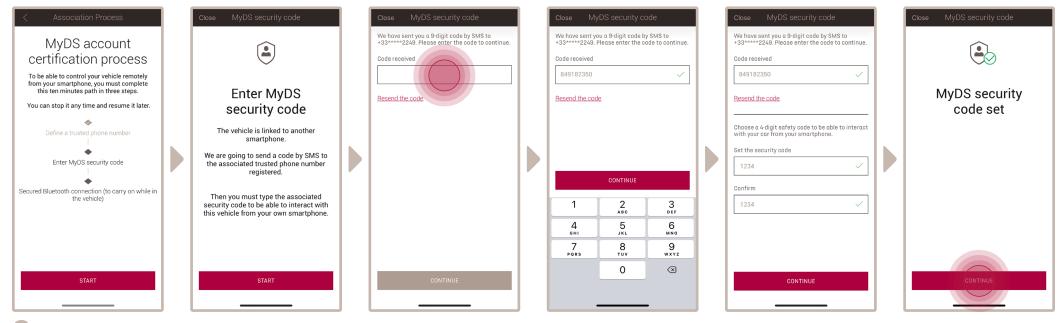

Create your personal 4-digit Safety Code. To start this step, you will receive a temporary code via SMS. First insert it to register your phone and then create your Safety Code. This code will allow you to secure remotely access to your car and to use the Remote Control features.

<sup>\*</sup>All images displayed are for illustrative purposes only.

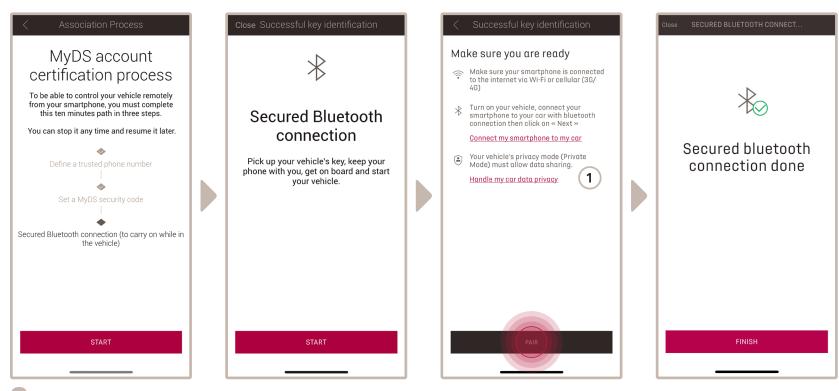

Connect your mobile phone to your vehicle using **Bluetooth**. Go inside your vehicle, turn on the engine, then switch on Bluetooth on your mobile phone (if it is not already turned on), and tap on "**PAIR**" to start the association.

Note: Make sure to read the "Connect My Smartphone to My Car" and "Handle My Car Data Privacy" sections beforehand.

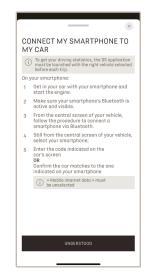

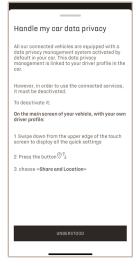

\*All images displayed are for illustrative purposes only.

The **Remote Control** Service is now active. You will be greeted with a pop up stating that you may be asked to update your vehicle equipment software to fully enjoy all its features and manage your car remotely.

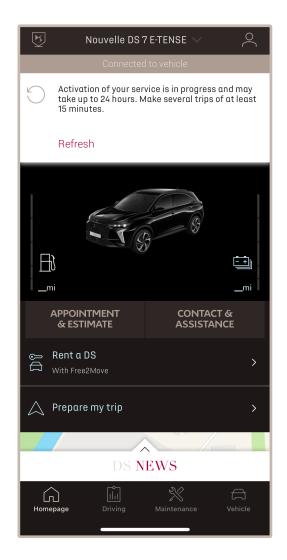

After installing the update, activation on your vehicle can take up to 24 hours. You can make several trips of at least 15 minutes to facilitate it.

<sup>\*</sup>All images displayed are for illustrative purposes only.

#### **HOW TO USE YOUR REMOTE CONTROL**

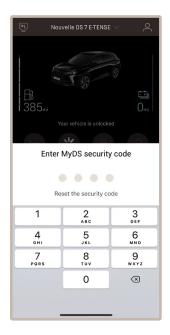

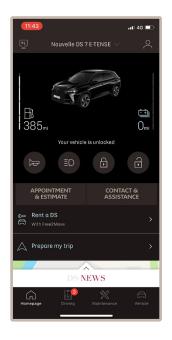

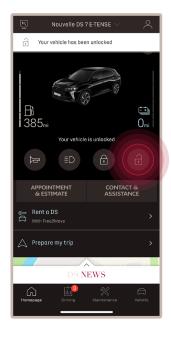

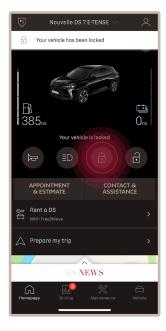

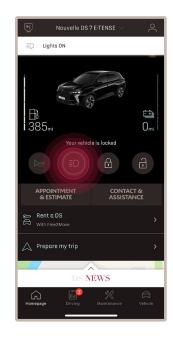

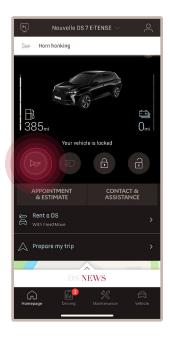

Once you have activated **Remote Control** for your vehicle, you can check the locking status of your car, lock and unlock the doors or turn on the light and the horn in few simple steps.

To remotely control your car, you need only to open **MyDS app**, select the icon of the command that you would like to send to your vehicle, confirm the action and wait a few seconds. Remember that every 7 days, you will need to confirm the remote commands using your safety code.

<sup>\*</sup>All images displayed are for illustrative purposes only.

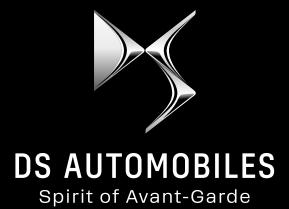